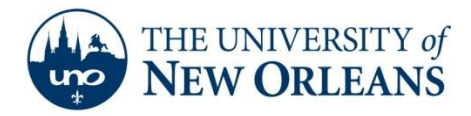

# **Connecting to ResNet using Ubuntu 6.10**

## GENERAL NOTE:

ResNet is provided as a resource for UNO students to access University and Internet based services. As such, the network must be secured to prevent unauthorized usage. The instructions located in this document will guide you in configuring your system to use industry-standard authentication services to access the network.

After your computer system is set up to use the authentication services, Windows 7 will retain your UNO Account credentials and your system will automatically reconnect to the network every time you plug into the network and power up your computer.

This will remain in effect as long as your UNO account is active or until your password changes, at which time you will have to login with the new password.

#### IMPORTANT CONSIDERATION:

Since your computer will connect using your UNO account credentials, on campus only, anyone borrowing your system will be identified as you.

Please note that you are responsible for following all University policies regarding the use of:

- Your personal UNO accounts,
- The UNO network,
- Internet usage, and
- Any other University computer systems that your UNO account may have access to on the campus network.

Please consider carefully as you are responsible for all actions taken by your personal login account.

The following instructions are for Ubuntu 6.10 (Edgy Eft) users. If your computer uses any other operating system, please contact the UNO Help Desk at (504) 280-HELP(4357) for assistance. This document assumes you are familiar with Linux and using a bash terminal. Any text in this format is meant to be entered into your bash terminal.

1. Make sure your install is up to date. Run the following command in a terminal.

sudo aptget update sudo aptget upgrade

**UCC Help Desk ©2014 University of New Orleans Page 1 of 4 helpdesk@uno.edu University Computing & Communications Rev. Feb. 21, 14**

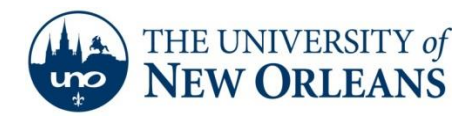

2. You will need to install the following packages

sudo aptget install wpagui sudo aptget install dhcpcd

3. Now you will need to create your wpa\_supplicant.conf file.

sudo gedit /etc/wpa\_supplicant.conf

4. Cut and paste the following.

ctrl\_interface=/var/run/wpa\_supplicant ctrl\_interface\_group=root ap scan=0 network={ key mgmt=IEEE8021X eap=PEAP identity="UNO Domain Username" password="UNO Domain Password" phase1="peaplabel=0" phase2="auth=MSCHAPV2" }

5. You will need to replace "UNO Domain Username" and "UNO Domain Password" with your username/password. Be sure to include the " " marks. For example,

identity="jsmith" password="password"

6. Save and close this configuration file and return to the terminal. Now you will create a script to start wpa\_supplicant and authenticate.

sudo gedit 8021xwired.sh

7. Cut and paste the following:

#!/bin/bash ifconfig eth0 up ifconfig eth0 promisc wpa\_supplicant i eth0 d Dwired c /etc/wpa\_supplicant.conf& sleep 1 wpa\_gui& dhcpcd do eth0

8. Save and close the script. You will need to make it executable:

sudo chmod 777 8021wired.sh

9. In order to authenticate to ResNet, you will need to execute the script:

sudo ./8021wire.sh

**UCC Help Desk ©2014 University of New Orleans Page 2 of 4 helpdesk@uno.edu University Computing & Communications Rev. Feb. 21, 14**

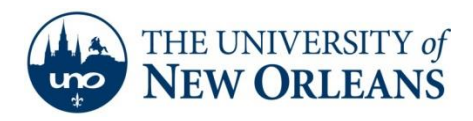

- 10. This will open the wpa gui. It should list your ethernet adapter as well as an IP address: 137.30.xxx.xxx. If this appears, you have authenticated and you can close the gui.
- 11. The script will finish once dhcpcd returns.
- 12. After you disconnect from the network (either by turning your computer off or unplugging your network cable) you will need to run this script again to authenticate.

If you encounter any trouble, feel free to contact the Help Desk at (504) 280-4357 or by email at [helpdesk@uno.edu.](mailto:helpdesk@uno.edu) You may also stop by the Help Desk, located in the UCC Room 101.

**UCC Help Desk ©2014 University of New Orleans Page 3 of 4 helpdesk@uno.edu University Computing & Communications Rev. Feb. 21, 14**

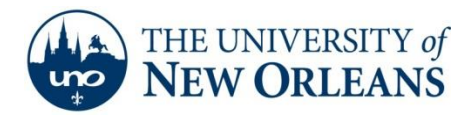

## : ResNet Copyright Infringement Policy :.

In accordance with federal legislation, specifically the Digital Millennium Copyright Act of 1998, ResNet Internet Service will undertake very specific action when formal notifications of copyright infringement by ResNet users have been received from copyright holders or their representatives. The ResNet Support Group will certify that positive contact with the user has taken place and that the user has either ceased the infringing activity or that ResNet Support has taken action on its own with the result of ceasing the infringing activity when the activity originates from within the ResNet network.

In response to this legislation, the ResNet Support Group has developed the following procedures. Compliance with applicable law is the ultimate goal. Much of the activity occurring in violation of copyright laws is the result of peertopeer file sharing software usage by users who are, as often as not, unaware that certain uses of this software violates copyright laws. Consequently, user education is a necessary component of required compliance efforts. ResNet staff will maintain sufficiently detailed records reflecting infringement notices received and responses thereto. The following are the procedural steps to be taken in response to formal notifications of copyright infringement:

University Computing & Communications receives notice that a user may be violating copyright laws.

- Upon determination that the user is connected to ResNet based on the IP address given in the complaint, the complaint is routed to the ResNet Support Group.
- ResNet staff will search records and determine the identity of the user.
- ResNet staff will search records to determine whether the user is a repeat offender. If it is clear that the user is a repeat offender, the complaint will be handled as described under "Repeat Offenders" below. If this complaint is a first offense, the "First Offense" procedure will be followed.

## First Offense

- ResNet Support will immediately suspend network service.
- ResNet Support issues an email notice to the user explaining the reason for suspension. The infringement notice will be included as an enclosure to the email notice.
- ResNet Support will reactivate service after contacting the ResNet user.

## Repeat Offenders

- ResNet Support will immediately terminate network service.
- ResNet Support will send an email notice to the user explaining that a second or subsequent complaint of infringing activity has been received and that the user's network service has been terminated.
- ResNet Support will notify the University Office of Judicial & Student Assistance that a second offence has occurred and will forward all pertinent information for review.

Failure to adhere to UNO Acceptable Use Policies may result in loss of privileges as well as disciplinary or legal action.

**UCC Help Desk ©2014 University of New Orleans Page 4 of 4 helpdesk@uno.edu University Computing & Communications Rev. Feb. 21, 14**